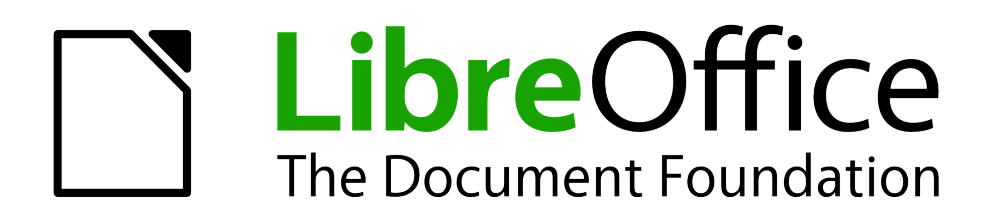

Erste Schritte

# *Anhang B Quelloffene Programme, Offene Standards, OpenDocument*

*Hintergrundinformationen rund um LibreOffice*

*Dokumentationen zu LibreOffice unter [de.libreoffice.org](http://de.libreoffice.org/)*

# **Copyright**

Dieses Dokument unterliegt dem Copyright © 2019. Die Beitragenden sind unten aufgeführt. Sie dürfen dieses Dokument unter den Bedingungen der GNU General Public License (*<http://www.gnu.org/licenses/gpl.html>*), Version 3 oder höher, oder der Creative Commons Attribution License (*<http://creativecommons.org/licenses/by/3.0/>*), Version 3.0 oder höher, verändern und/oder weitergeben.

Warennamen werden ohne Gewährleistung der freien Verwendbarkeit benutzt.

Fast alle Hardware- und Softwarebezeichnungen und weitere Stichworte und sonstige Angaben, die in diesem Buch verwendet werden, sind als eingetragene Marken geschützt.

Da es nicht möglich ist, in allen Fällen zeitnah zu ermitteln, ob ein Markenschutz besteht, wird das Symbol (R) in diesem Buch nicht verwendet.

#### **Mitwirkende/Autoren**

Erhardt Balthasar Sigrid Carrera Christian Kühl Reisinger Florian Klaus-Jürgen Weghorn Gerhard Weydt

## **Englisches Originaldokument**

Ron Faile Jr. Jean Hollis Weber

# **Rückmeldung (Feedback)**

Kommentare oder Vorschläge zu diesem Dokument können Sie in deutscher Sprache an die Adresse *[discuss@de.libreoffice.org](mailto:discuss@de.libreoffice.org)* senden.

**Vorsicht** Alles, was an eine Mailingliste geschickt wird, inklusive der E-Mail-Adresse und anderer persönlicher Daten, die die E-Mail enthält, wird öffentlich archiviert und kann nicht gelöscht werden. Also, schreiben Sie mit Bedacht!

### **Danksagung**

Dieser Anhang basiert auf dem Anhang B von "Getting Started with OpenOffice.org". Autoren dieses Kapitels sind:

Rick Barnes **Agnes Belzunce** Mannes Belzunce and Hollis Weber

# **Datum der Veröffentlichung und Softwareversion**

Veröffentlicht am 27.04.2018. Basierend auf der LibreOffice Version 6.2.

# **Inhalt**

<span id="page-2-0"></span>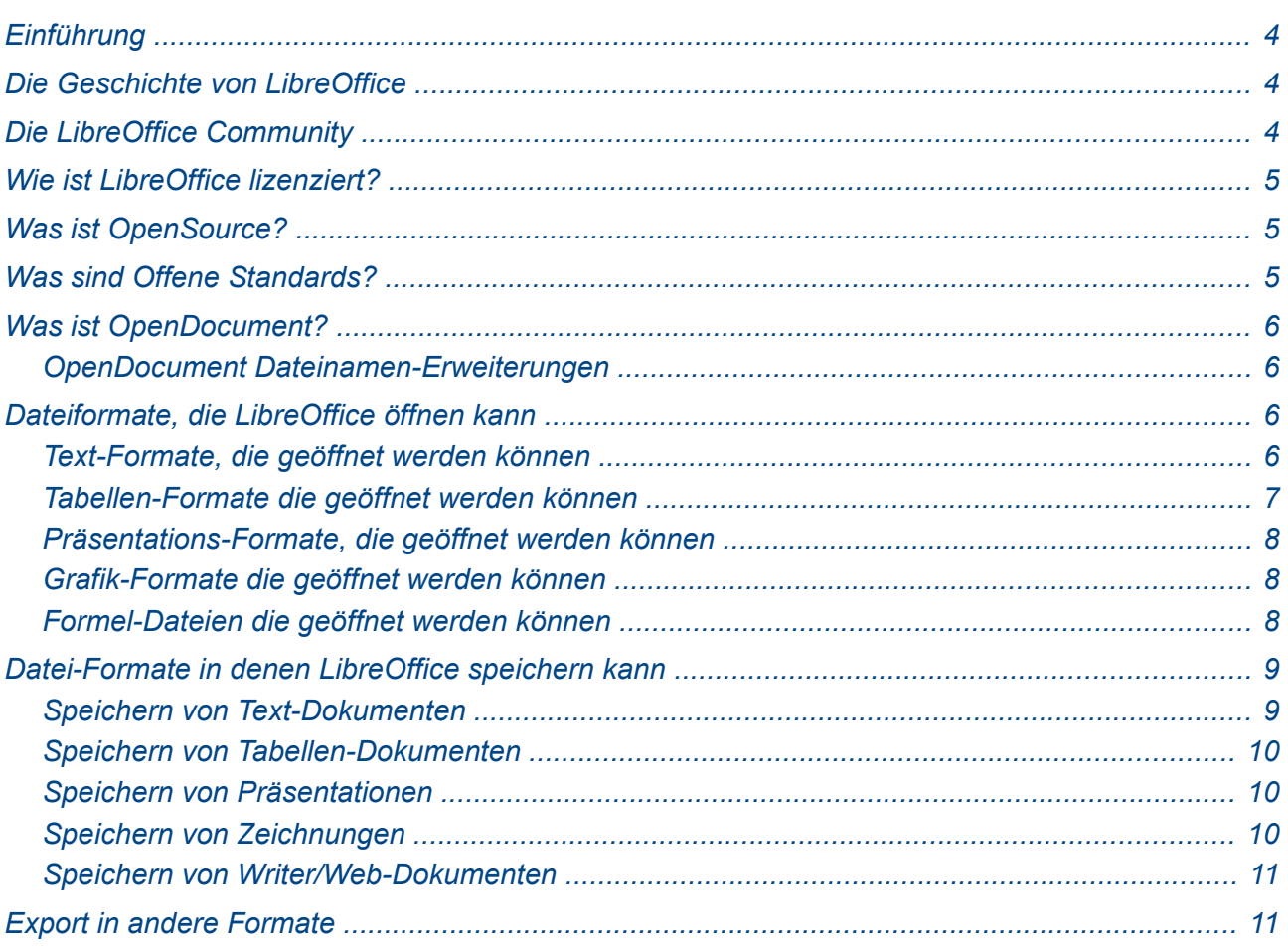

# <span id="page-3-2"></span>**Einführung**

LibreOffice ist ein Bürosoftware-Paket, das kompatibel zu vielen anderen Office-Paketen und für unterschiedliche Betriebssysteme erhältlich ist. Des Weiteren ist LibreOffice OpenSource-Software und kann daher kostenlos heruntergeladen, benutzt und weitergegeben werden. Wenn LibreOffice noch neu für Sie ist, erhalten Sie in diesem Anhang einen Überblick über die Geschichte, die Community und die technischen Spezifikationen von LibreOffice.

# <span id="page-3-1"></span>**Die Geschichte von LibreOffice**

Das *OpenOffice.org* Projekt begann, als Sun Microsystems den Quellcode (die "Blaupausen" oder auch den "Bauplan") für die StarOffice Software am 13. Oktober 2000 veröffentlichte. Die erste Version von OpenOffice.org wurde am 30. April 2002 veröffentlicht. Am 26. Januar 2010 wurde Sun Microsystems von Oracle übernommen.

Größere Änderungen wurden in der Version 2.0 (Oktober 2005) und in der Version 3.0 (Oktober 2008) vorgenommen. Seit Einführung der Version 2.0 unterstützt OpenOffice.org den offenen Dokumenten-Standard OASIS OpenDocument (kurz: ODF) als natives Dateiformat.

Am 28. September 2010 hat die Gemeinschaft der Freiwilligen (die Community), die OpenOffice.org mitentwickelt und unterstützt, einen Wechsel in der Projektstruktur bekannt gegeben. Nach 10 Jahren erfolgreicher Zusammenarbeit mit Sun Microsystems als Gründer und Hauptsponsor startete das Projekt eine unabhängige Stiftung (engl. Foundation) mit dem Namen "The Document Foundation", um das Versprechen der Unabhängigkeit einzulösen, das schon in den Gründungsdokumenten festgehalten worden ist. Diese Stiftung soll der Grundstein für ein Ökosystem sein, zu dem Einzelpersonen und Organisationen (Firmen) beitragen und vom Vorhandensein einer wirklich freien Bürosoftware profitieren können.

Die Freigabe von LibreOffice 3.3 erfolgte im Frühjahr 2011, und dies stellte die erste Version dar, die von der neu gegründeten Stiftung nach deutschem Recht *The Document Foundation* (TDF) erstellt wurde. Mehr über The Document Foundation können Sie unter *<http://www.documentfoundation.org/>* erfahren.

# <span id="page-3-0"></span>**Die LibreOffice Community**

Die Ziele von The Document Foundation sind:

- Weiterentwicklung der OpenOffice.org Community innerhalb einer neuen, offenen, unabhängigen und meritokratischen Organisationsstruktur.
- Betreiben einer unabhängigen Stiftung, um so am besten die Werte unserer Beitragenden, Benutzer und Unterstützer zu sichern und eine effektive, effiziente, transparente und allumfassende Gemeinschaft zu schaffen.
- Schutz der bisherigen Investitionen, indem auf dem bisher Erreichten der ersten Dekade aufgebaut und zur Mitarbeit ermuntert wird, sowie die Aktivitäten der Community für die Community koordiniert werden.

Die Unterstützer der Foundation sind unter anderem namhafte Firmen wie beispielsweise Canonical, The GNOME Foundation, Google, Novell und Red Hat. Zusätzlich haben mehr als 450.000 Personen aus nahezu jedem Teil der Welt sich diesem Projekt angeschlossen. Das ist die Essenz einer "Open Source" Community.

Mit der OpenSource Lizenz ist LibreOffice ein Schlüsselfaktor in dem Projekt, eine Bürosoftware, die für jeden, jederzeit und an jedem Ort erhältlich ist, zur kommerziellen und privaten Nutzung zur Verfügung zu stellen. Die Software wurde in viele Sprachen übersetzt und läuft auf allen wichtigen Betriebssystemen. Neue Funktionen werden durch die Community laufend entwickelt, können aber auch unabhängig davon von einzelnen Entwicklern über sogenannte Extensions hinzugefügt werden.

Die LibreOffice Community lädt Beitragende in allen Gebieten ein – also zum Beispiel als Übersetzer, Software-Entwickler, Grafiker, Autor für technische Dokumentationen (wie diese hier), Editor, Spender und Endbenutzer-Unterstützer. Je nach Ihren Interessen oder Fähigkeiten finden Sie sicher einen Platz innerhalb der LibreOffice-Community. Die Community arbeitet national sowie international in allen Zeitzonen und in verschiedenen Sprachen. Die Koordination erfolgt mittels Internet über *[www.libreoffice.org](http://www.libreoffice.org/)* und *[www.documentfoundation.org](http://www.documentfoundation.org/)*.

# <span id="page-4-2"></span>**Wie ist LibreOffice lizenziert?**

LibreOffice steht unter der Lizenz *[Mozilla Public License v2.0](https://www.mozilla.org/MPL/2.0/)* (englisch).

Weitere Informationen zu den Lizenzen finden Sie auf der Webseite der The Document Foundation: *<http://de.libreoffice.org/about-us/licenses/>*.

# <span id="page-4-1"></span>**Was ist OpenSource?**

Die vier essenziellen Rechte für OpenSource Software sind in der General Public License (GPL) der Free Software Foundation festgeschrieben.

- Das Recht, die Software für jeden Zweck zu nutzen.
- Die Freiheit, die Software weiterzugeben entweder kostenfrei oder gegen eine Gebühr.
- Zugang zum Quellcode (dem "Bauplan") der Software.
- Das Recht, jeden Teil des Quellcodes zu modifizieren oder Teile davon in anderen Programmen zu verwenden.

Die Idee hinter OpenSource Software ist sehr einfach: Wenn Programmierer den Quellcode für eine Software lesen, weitergeben und verändern können, entwickelt sich die Software weiter. Programmierer verbessern den Quellcode, führen Anpassungen aus oder beseitigen Fehler.

Um mehr über Freie und OpenSource Software zu erfahren, besuchen Sie die folgenden Webseiten:

Open Source Initiative (OSI): *[http://www.opensource.org](http://www.opensource.org/)*

Free Software Foundation (FSF): [https:///www.fsf.org](file:///D:/Schiffers/Desktop/Tempor%C3%A4r/https:%2F%2F%2Fwww.fsf.org)

# <span id="page-4-0"></span>**Was sind Offene Standards?**

Ein offener Standard bietet Ihnen die Möglichkeit, etwas zu tun, das unabhängig von einem Hersteller oder Verkäufer ist. Dies ermöglicht es, dass konkurrierende Software-Programme die gleichen Dateiformate verwenden. HTML, XML und ODF sind Beispiele für offene Standards für Dokumente.

Ein offener Standard erfüllt die folgenden Anforderungen:

- Er ist gut dokumentiert mit der kompletten Spezifikation für alle zugänglich entweder kostenlos oder gegen eine geringe Gebühr.
- Er kann frei kopiert, weitergegeben und benutzt werden. Das geistige Eigentum an dem Standard ist unwiderruflich und ohne Lizenzgebühren frei erhältlich.
- Er ist standardisiert und wird in einem unabhängigen, offenen Forum unter Verwendung eines offenen Prozesses gewartet (eine "Standard Organisation").

# <span id="page-5-3"></span>**Was ist OpenDocument?**

OpenDocument (ODF) ist ein XML-basiertes Dokumentenformat für Büro-Dokumente (Texte, Tabellenkalkulationen, Zeichnungen, Präsentationen und mehr), das von OASIS (*[http://www.oasis](http://www.oasis-open.org/who/)[open.org/who/](http://www.oasis-open.org/who/)*) – einer unabhängigen, internationalen Standard-Gruppe – entwickelt wird. Die Version 1.2 von Open Document wurde von der International Standards Organization unter dem Namen ISO IEC 26300:2015 zum internationalen Standard erklärt.[1](#page-5-4)

Im Gegensatz zu anderen Dateiformaten ist ODF ein offener Standard. Es ist für die Öffentlichkeit zugänglich, lizenzgebührenfrei und hat auch keine anderen legalen oder sonstigen Restriktionen. Daher sind ODF-Dateien nicht an eine bestimmte Bürosoftware gebunden und jeder, der möchte, kann ein Programm erstellen, das diese Dateiformate lesen und verarbeiten kann. Aus diesem Grund steigt die Akzeptanz für ODF als das bevorzugte Dateiformat bei Regierungsstellen, Schulen und anderen Firmen, die nicht von einem einzigen Softwarehersteller abhängig sein wollen.

LibreOffice speichert seit der Version 3 standardmäßig im OpenDocument Format Version 1.2. LibreOffice kann weiterhin viele andere Dateiformate lesen und auch in vielen anderen Formaten speichern. Für weitere Details lesen Sie den Abschnitt ["Dateiformate, die LibreOffice öffnen kann"](#page-5-1) auf Seite [6,](#page-5-1) ["Datei-Formate, in denen LibreOffice speichern kann"](#page-8-1) auf Seite [9](#page-8-1) und "Export in [andere Formate"](#page-10-0) auf Seite [11.](#page-10-0) Eine vollständige Übersicht in Englisch finden Sie auf der Seite *[https://en.wikipedia.org/wiki/LibreOffice#Supported\\_file\\_formats](https://en.wikipedia.org/wiki/LibreOffice#Supported_file_formats)* (Klappen Sie ggf. die Tabelle über den Link "show" auf).

#### <span id="page-5-2"></span>**OpenDocument Dateinamen-Erweiterungen**

Die häufigsten Dateinamen-Erweiterungen für OpenDocument-Dokumente sind:

- \*.odt für Textverarbeitungs-Dokumente
- \*.ods für Tabellenkalkulationen
- \*.odp für Präsentationen
- \*.odb für Datenbanken
- \*.odg für Grafiken (Vektorgrafik-Zeichnungen)
- \*.odf für Formeln (Mathematische (und andere) Formeln und Gleichungen)

# <span id="page-5-1"></span>**Dateiformate, die LibreOffice öffnen kann**

LibreOffice kann neben den OpenDocument-Formaten eine große Auswahl an Dateiformaten öffnen:

# <span id="page-5-0"></span>**Text-Formate, die geöffnet werden können**

Zusätzlich zu den OpenDocument-Formaten (.odt, .ott, .oth und .odm) kann Writer die Formate, die von OpenOffice.org 1.x verwendet wurden (.sxw, .stw und .sxg) sowie die folgenden Formate lesen:

- Microsoft Word (6.0/95/97/2000/XP/2003) (.doc und .dot)
- Microsoft Word 2003 XML (.xml)
- Microsoft Word 2007/2010 XML (.docx, .docm, .dotx, .dotm)
- Microsoft WinWord 5 (.doc)
- WordPerfect Document (.wpd)
- Microsoft Works (.wps)

<span id="page-5-4"></span>1 *[http://www.iso.org/iso/catalogue\\_detail.htm?csnumber=66363](http://www.iso.org/iso/catalogue_detail.htm?csnumber=66363)*

- Lotus WordPro (.lwp)
- Abiword Document (.abw, .zabw)
- ClarisWorks/Appleworks Document (.cwk)
- MacWrite Document (.mw, .mcw)
- Rich Text Format (.rtf)
- Text CSV (.csv and .txt)
- StarWriter formats (.sdw, .sgl, .vor)
- DocBook (.xml)
- Unified Office Format Text (.uot, .uof)
- Ichitaro 8/9/10/11 (.jtd und .jtt)
- Hangul WP 97 (.hwp)
- T602 Document (.602, .txt)
- eBook (.pdb)
- AportisDoc (Palm) (.pdb)
- Microsoft Pocket Word (.psw)
- Apple Pages 4 (.pages)
- HTML Document (.htm und .html)
- ...und viele weitere

Die meisten dieser Dateitypen werden von LibreOffice automatisch erkannt, sodass Sie die Dateien öffnen können, ohne die Dateiart vorher explizit erkennen zu müssen.

Wenn Sie eine .htm oder .html Datei öffnen, passt LibreOffice diese in der Writer-Oberfläche für die Arbeit mit diesen Datei-Formaten an.

#### <span id="page-6-0"></span>**Tabellen-Formate die geöffnet werden können**

Zusätzlich zu den OpenDocument-Formaten (.ods und .ots) kann Calc die Formate, die von OpenOffice.org 1.x verwendet wurden (.sxc und .stc), sowie die folgenden Tabellenformate öffnen:

- Microsoft Excel 4.x-5.0/95/97/2000/XP/2003 (.xls, .xlw und .xlt)
- Microsoft Excel 2003 XML (.xml)
- Microsoft Excel 2007/2010 XML (.xlsx, .xlsm, .xlts, .xltm)
- Microsoft Excel 2007/2010 binary (.xlsb)
- Lotus 1-2-3 (.wk1, .wks und .123)
- Data Interchange Format (.dif)
- Rich Text Format (.rtf)
- Text CSV (.csv und .txt)
- StarCalc formats (.sdc und .vor)
- dBASE (.dbf)
- SYLK (.slk)
- Unified Office Format Spreadsheet (.uos, .uof)
- HTML Document (.htm und .html Dateien einschließlich Webseiten-Abfragen)
- Microsoft Pocket Excel (.pxl)
- Quattro Pro 6.0 (.wb2)
- Apple Numbers 2 (.numbers)

• ...und viele weitere

### <span id="page-7-1"></span>**Präsentations-Formate, die geöffnet werden können**

Zusätzlich zu den OpenDocument-Formaten (.odp, .odg und .otp) kann Impress auch die Formate, die von OpenOffice.org 1.x verwendet wurden (.sxi und .sti) sowie die folgenden Formate öffnen:

- Microsoft PowerPoint 97/2000/XP/2003 (.ppt und .pot)
- Microsoft PowerPoint 2007/2010 (.pptx, .pptm, .potx, .potm)
- StarDraw and StarImpress (.sda, .sdd, .sdp und .vor)
- Unified Office Format Presentation (.uop und .uof)
- CGM Computer Graphics Metafile (.cgm)
- Portable Document Format (.pdf)
- Apple Keynote 5 (.key)
- ...und viele weitere

**Hinweis** PDF-Dokumente (Portable Document Format) werden in LibreOffice standardmäßig mit Draw geöffnet.

### <span id="page-7-0"></span>**Grafik-Formate die geöffnet werden können**

Zusätzlich zu den OpenDocument-Formaten (.odg und .otg) kann Impress auch die Formate, die von OpenOffice.org 1.x verwendet wurden (.sxd und .std) sowie die folgenden Formate öffnen:

- Adobe Photoshop (\*.psd)
- AutoCAD Interchange Format (\*.dxf)
- Corel Draw (\*.cdr)
- Corel Presentation Exchange (\*.cmx)
- Microsoft Publisher 98-2010 (\*.pub)
- Microsoft Visio 2000-2013 (\*.vdx; \*.vsd; \*.vsdm; \*.vsdx)
- WordPerfect Graphics (\*.wpg)
- und alle Dateien mit den Endungen:

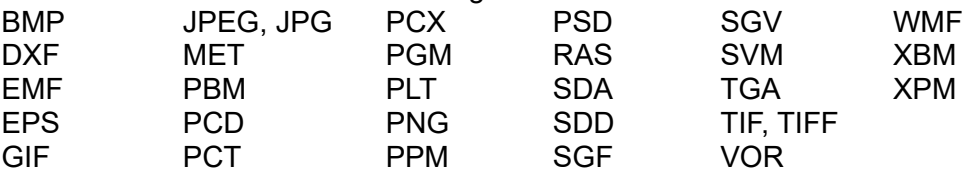

#### **Formel-Dateien die geöffnet werden können**

Zusätzlich zu dem OpenDocument-Format (.odf) kann Math auch das von OpenOffice.org 1.x verwendete Format (.sxm), StarMath (.smf) und MathML (.mml) öffnen.

Wenn Sie ein Word-Dokument öffnen, das ein eingebettetes Formel-Objekt enthält, und Sie unter **Extras → Optionen... → Laden/Speichern → Mircrosoft Office** die Option *MathType zu LibreOffice Math oder umgekehrt* aktiviert haben, wird das Objekt automatisch in ein LibreOffice Math-Objekt umgewandelt.

# <span id="page-8-1"></span>**Datei-Formate, in denen LibreOffice speichern kann**

Das Speichern im OpenDocument-Format garantiert die korrekte Darstellung der Datei, wenn sie weitergegeben wird oder wenn die Datei mit einer späteren Version von LibreOffice geöffnet wird. Es wird dringend empfohlen, dass Sie ODF als Standard-Format für die Speicherung von Dateien verwenden. Sie können aber auch Dateien in anderen Formaten abspeichern, wenn Sie das wünschen.

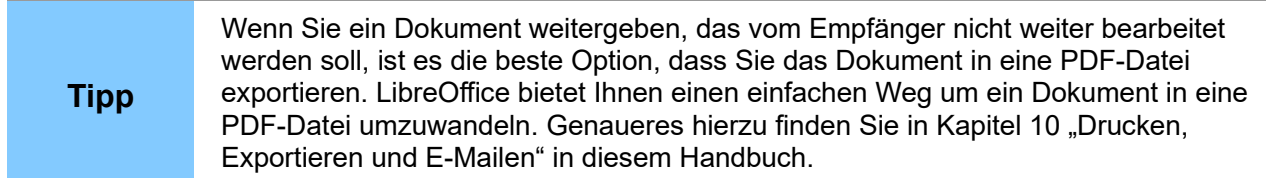

### <span id="page-8-0"></span>**Speichern von Text-Dokumenten**

Zusätzlich zu den OpenDocument-Formaten (.odt und .ott) kann Writer auch in diesen Formaten speichern:

- OpenOffice.org 1.x Text Dokument (.sxw)
- OpenOffice.org 1.x Text Dokument Vorlage (.stw)
- Microsoft Word 6.0, 95, and 97/2000/XP/2003 (.doc)
- Microsoft Word 2003 XML (.xml)
- Microsoft Word 2007/2010/2013 (.docx)
- Office Open XML Text (.docx)
- Rich Text Format (.rtf)
- StarWriter 3.0, 4.0 und 5.0 (.sdw)
- StarWriter 3.0, 4.0 und 5.0 Vorlage (.vor)
- Text (.txt)
- Text Encoded (.txt)
- Unified Office Format Text (.uot und .uof)
- HTML Dokument (OpenOffice.org Writer) (.html und .htm)
- DocBook (.xml)
- AportisDoc (Palm) (.pdb)
- Microsoft Pocket Word (.psw)

Die Unterstützung von Verschlüsselungstechnologien innerhalb des Microsoft Word 97/2000/XP/2003 Filters ermöglicht es Ihnen, passwortgeschützte Microsoft Word Dokumente abzuspeichern.

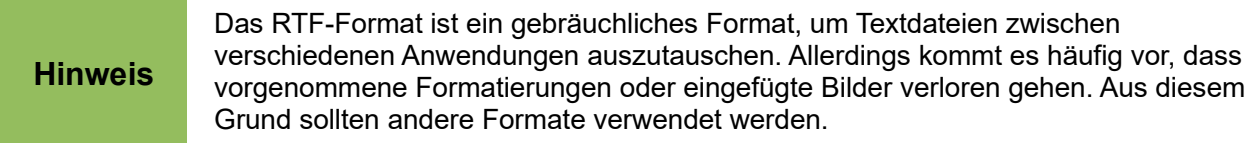

# <span id="page-9-2"></span>**Speichern von Tabellen-Dokumenten**

Zusätzlich zu den OpenDocument-Formaten (.ods und .ots) kann Calc in den folgenden Formaten speichern:

- OpenOffice.org 1.x Tabellendokument (.sxc)
- OpenOffice.org 1.x Tabellendokument Vorlage (.stc)
- Microsoft Excel 97/2000/XP/2003 (.xls und .xlw)
- Microsoft Excel 97/2000/XP/2003 Vorlage (.xlt)
- Microsoft Excel 5.0 und 95 (.xls und .xlw)
- Microsoft Excel 2003 XML (.xml)
- Microsoft Excel 2007 (.xlsx)
- Office Open XML Tabellendokument (.xlsx)
- Data Interchange Format (.dif)
- dBase (.dbf)
- SYLK (.slk)
- Text CSV (.csv und .txt)
- StarCalc 3.0, 4.0, and 5.0 Formate (.sdc und .vor)
- Unified Office Format Tabellendokument (.uos)
- HTML Document (OpenOffice.org Calc) (.html und .htm)
- Microsoft Pocket Excel (.pxl)

**Hinweis** Die Java Laufzeit Umgebung (JRE) wird benötigt, wenn Sie die Filter für die mobilen Geräte für AportisDoc (Palm), Pocket Word und Pocket Excel verwenden wollen.

### <span id="page-9-1"></span>**Speichern von Präsentationen**

Zusätzlich zu den OpenDocument-Formaten (.odp, .otp, .fodp und .odg) kann Impress in diesen Formaten speichern:

- OpenOffice.org 1.x Präsentation (.sxi)
- OpenOffice.org 1.x Präsentation Vorlage (.sti)
- Microsoft PowerPoint 97/2000/XP/2003 (.ppt)
- Microsoft PowerPoint 97/2000/XP/2003 Vorlage (.pot)
- Microsoft PowerPoint 2007-2013 (.pptx und .potm)
- Microsoft PowerPoint 2007–2013 XML AutoPlay (.ppsx)
- Office Open XML Präsentation (.pptx, .potm und .ppsx)
- StarDraw, StarImpress (.sda, .sdd und .vor)
- Unified Office Format Präsentation (.uop)

Impress erlaubt es Ihnen, auch Ihre Präsentation in das MacroMedia Flash-Format zu exportieren und in jedes Grafikformat, das für Draw aufgelistet wird.

#### <span id="page-9-0"></span>**Speichern von Zeichnungen**

Draw kann nur in den OpenDocument-Zeichnungsformaten (.odg und .otg) speichern sowie in den von OpenOffice.org 1.x benutzten Formaten (.sxd und .std) und den StarDraw-Formaten (.sda, .sdd und .vor).

Allerdings kann Draw Dateien in die folgenden Grafik-Formate exportieren: BMP, EMF, EPS, GIF, JPEG, MET, PBM, PCT, PGM, PNG, PPM, RAS, SVG, SVM, TIFF, WMF und XPM.

#### <span id="page-10-1"></span>**Speichern von Writer/Web-Dokumenten**

Writer/Web kann in den folgenden Formaten speichern:

- HTML Document (.html und .htm), als HTML 4.0 Transitional
- OpenOffice.org 1.0 HTML Template (.stw)
- OpenOffice.org 2.x HTML Template (.oth)
- StarWriter/Web 4.0 und 5.0 (.vor)
- Text (LibreOffice Writer/Web) (.txt)
- Text Encoded (LibreOffice Writer/Web) (.txt)

# <span id="page-10-0"></span>**Export in andere Formate**

LibreOffice benutzt den Begriff *"Export"* im Gegensatz zum Speichern für Datei-Operationen, die zusätzlich eine neue Datei in einem anderen Format erzeugen, ohne die in Arbeit befindliche Datei zu verändern. Falls Sie den Datei-Typ, den Sie suchen, nicht im Dialog *Speichern unter* (**Datei → Speichern unter...**) finden, schauen Sie unter der Export-Funktion für weitere Datei-Typen nach.

LibreOffice kann Dateien in die Formate HTML und XHTML exportieren. Wenn Sie Dateien für einen Wiki-Server erstellen wollen, exportieren Sie mit dem Format MediaWiki (.txt). Weiter können Draw und Impress in das Adobe-Flash-Format (.swf) und in viele Grafik-Formate exportieren.

Um in eines dieser Formate zu exportieren, wählen Sie **Datei → Exportieren...** Im Dialog Exportieren geben Sie einen Dateinamen für das exportierte Dokument an, wählen das gewünschte Format in der Auswahlliste Filter aus und klicken anschießend auf **Speichern**.